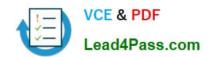

# **AZ-140**<sup>Q&As</sup>

Configuring and Operating Windows Virtual Desktop on Microsoft Azure

## Pass Microsoft AZ-140 Exam with 100% Guarantee

Free Download Real Questions & Answers PDF and VCE file from:

https://www.lead4pass.com/az-140.html

100% Passing Guarantee 100% Money Back Assurance

Following Questions and Answers are all new published by Microsoft
Official Exam Center

- Instant Download After Purchase
- 100% Money Back Guarantee
- 365 Days Free Update
- 800,000+ Satisfied Customers

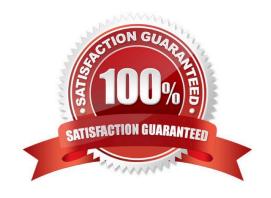

# VCE & PDF Lead4Pass.com

#### https://www.lead4pass.com/az-140.html 2022 Latest lead4pass AZ-140 PDF and VCE dumps Download

#### **QUESTION 1**

Note: This question is part of a series of questions that present the same scenario. Each question in the series contains a unique solution that might meet the stated goals. Some question sets might have more than one correct solution, while

others might not have a correct solution.

After you answer a question in this section, you will NOT be able to return to it. As a result, these questions will not appear in the review screen.

You have a Windows Virtual Desktop host pool named Pool1 that is integrated with an Azure Active Directory Domain Services (Azure AD DS) managed domain.

You need to configure idle session timeout settings for users that connect to the session hosts in Pool1.

Solution: From an Azure AD DS-joined computer, you modify the AADDC Users GPO settings.

Does that meet the goal?

A. Yes

B. No

Correct Answer: A

#### **QUESTION 2**

After you answer a question in this section, you will NOT be able to return to it. As a result, these questions will not appear in the review screen.

You have an Azure Virtual Desktop host pool that contains five session hosts. The session hosts run Windows 10 Enterprise multi-session.

You need to prevent users from accessing the internet from Azure Virtual Desktop sessions. The session hosts must be allowed to access all the required Microsoft services.

Solution: You configure rules in the network security group (NSG) linked to the subnet of the session hosts.

Does this meet the goal?

A. Yes

B. No

Correct Answer: A

Reference: https://docs.microsoft.com/en-us/azure/virtual-network/tutorial-filter-network-traffic

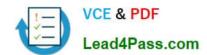

2022 Latest lead4pass AZ-140 PDF and VCE dumps Download

#### **QUESTION 3**

You have a Windows Virtual Desktop host pool named Pool1.

You are troubleshooting an issue for a Remote Desktop client that stopped responding.

You need to restore the default Remote Desktop client settings and unsubscribe from all workspaces.

Which command should you run?

A. msrdcw

B. resetengine

C. mstsc

D. resetpluginhost

Correct Answer: A

Reference: https://docs.microsoft.com/en-us/azure/virtual-desktop/troubleshoot-client

#### **QUESTION 4**

#### DRAG DROP

You plan to deploy Windows Virtual Desktop.

You need to create Azure NetApp Files storage to store FSLogix profile containers.

Which four actions should you perform in sequence after you register the NetApp Resource Provider? To answer, move the appropriate actions from the list of actions to the answer area and arrange them in the correct order.

NOTE: More than one order of answer choices is correct. You will receive credit for any of the correct orders you select.

Select and Place:

#### https://www.lead4pass.com/az-140.html 2022 Latest lead4pass AZ-140 PDF and VCE dumps Download

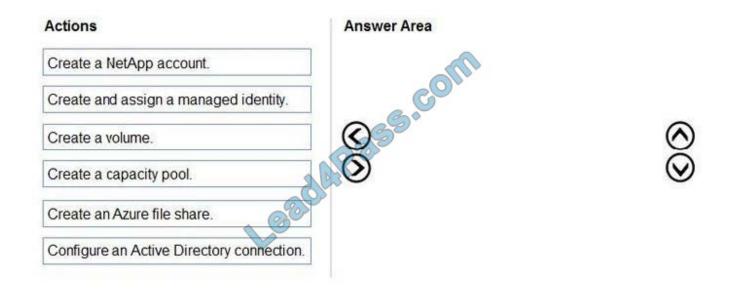

#### Correct Answer:

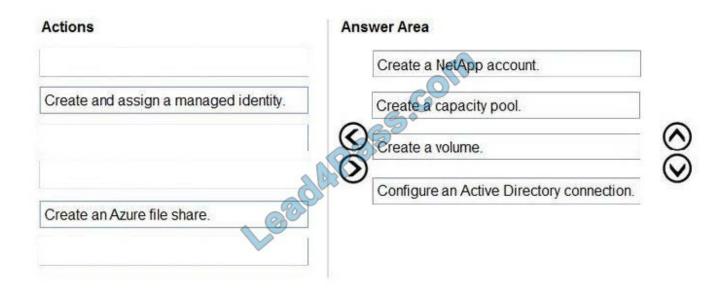

Reference: https://docs.microsoft.com/en-us/azure/azure-netapp-files/azure-netapp-files-quickstart-set-up-account-create-volumes?tabs=azure-portal

#### **QUESTION 5**

#### HOTSPOT

You have an Azure subscription that contains the virtual machines shown in the following table.

#### https://www.lead4pass.com/az-140.html 2022 Latest lead4pass AZ-140 PDF and VCE dumps Download

| Name | Resource group | Location    |
|------|----------------|-------------|
| VM1  | RG1            | West Europe |
| VM2  | RG1            | East US     |
| VM3  | RG2            | West US     |

You create a shared image gallery as shown in the SharedGallery1 exhibit. (Click the SharedGallery1 tab.)

## Create shared image gallery

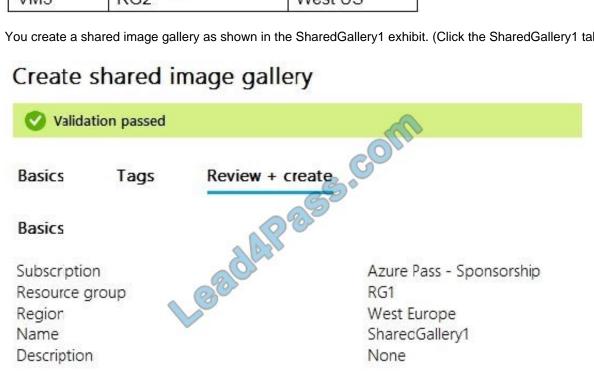

You create an image definition as shown in the Image1 exhibit. (Click the Image1 tab.)

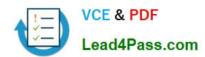

## Add new image definition to shared image gallery

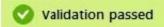

Basics Version Publishing options Tags Review + create

#### Basics

Subscription Azure Pass - Sponsorship

Resource group RG1
Region East US

Target shared image gallery SharedGaller

Image definition name Image1
Operating system Windows
Operating system state Specialized

Publisher Contoso

Offer WindowsServer2019

SKU Datacenter

### Publishing options

Product name None EULA link None Description None Release notes URI None Privacy URI None Purchase plan name None Purchase plan publisher name None 16-64 Recommended VM vCPUs

Recommended VM memory 500-1024GB

Excluded disk types None Image definition end of life date None

For each of the following statements, select Yes if the statement is true. Otherwise, select No.

NOTE: Each correct selection is worth one point.

Hot Area:

2022 Latest lead4pass AZ-140 PDF and VCE dumps Download

#### **Answer Area**

| Statements                                                                        | Yes | No |
|-----------------------------------------------------------------------------------|-----|----|
| You can use the operating system disk of VM1 as a source for a version of Image1. | 0   | 0  |
| You can use the operating system disk of VM2 as a source for a version of Image1. | 0   | 0  |
| You can use the operating system disk of VM3 as a source for a version of Image1. | 0   | 0  |

Correct Answer:

#### **Answer Area**

| Statements                                                                        | Yes | No |
|-----------------------------------------------------------------------------------|-----|----|
| You can use the operating system disk of VM1 as a source for a version of Image1. | 0   | 0  |
| You can use the operating system disk of VM2 as a source for a version of Image1. | 0   | 0  |
| You can use the operating system disk of VM3 as a source for a version of Image1. | 0   | 0  |

Reference: https://www.robinhobo.com/windows-virtual-desktop-wvd-image-management-how-to-manage-and-deploy-custom-images-including-versioning-with-the-azure-shared-image-gallery-sig/

#### **QUESTION 6**

You have an Azure Virtual Desktop deployment.

You implement FSLogix profile containers.

You need to ensure that the FSLogix profile containers are not used for specific users.

What should you do?

- A. Modify the local groups on each session host
- B. Apply an Application Masking rule to each session host

# VCE & PDF Lead4Pass.com

#### https://www.lead4pass.com/az-140.html

2022 Latest lead4pass AZ-140 PDF and VCE dumps Download

C. Apply an AppLocker policy to each session host

D. Modify the RDP Properties of the host pool

Correct Answer: A

Reference: https://docs.microsoft.com/en-us/fslogix/configure-profile-container-tutorial

#### **QUESTION 7**

After you answer a question in this section, you will NOT be able to return to it. As a result, these questions will not appear in the review screen.

You have the following:

1.

A Microsoft 365 E5 tenant

2.

An on-premises Active Directory domain

3.

A hybrid Azure Active Directory (Azure AD) tenant

4.

An Azure Active Directory Domain Services (Azure AD DS) managed domain

5.

An Azure Virtual Desktop deployment

The Azure Virtual Desktop deployment contains personal desktops that are hybrid joined to the on-premises domain and enrolled in Microsoft Intune.

You need to configure the security settings for the Microsoft Edge browsers on the personal desktops.

Solution: You create and configure a Group Policy Object (GPO) in the on-premises domain.

Does this meet the goal?

A. Yes

B. No

Correct Answer: A

Reference: https://www.compete366.com/blog-posts/eight-tips-on-how-to-manage-azure-virtual-desktop-avd/

#### **QUESTION 8**

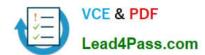

2022 Latest lead4pass AZ-140 PDF and VCE dumps Download

Which setting should you modify for VNET4 before you can deploy Pool4?

- A. Service endpoints
- B. Address space
- C. DNS servers
- D. Access control (IAM)
- E. Peerings

Correct Answer: C

DNS should be configured to use an Active Directory Domain Controller.

#### **QUESTION 9**

You need to modify the custom virtual machine images to meet the deployment requirements. What should you install?

- A. the RSAT: Remote Desktop Services Tools optional feature
- B. the Azure Virtual Desktop Agent
- C. the Microsoft Monitoring Agent
- D. the FSLogix agent

Correct Answer: D

Reference: https://docs.microsoft.com/en-us/azure/virtual-desktop/set-up-customize-master-image

#### **QUESTION 10**

You have an on-premises network and an Azure subscription. The subscription contains the following:

1.

A virtual network

2.

An Azure Firewall instance

3.

An Azure Virtual Desktop host pool

The virtual network connects to the on-premises network by using a site-to-site VPN.

You need to ensure that only users from the on-premises network can connect to the Azure Virtual Desktop managed resources in the host pool. The solution must minimize administrative effort.

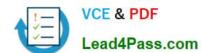

2022 Latest lead4pass AZ-140 PDF and VCE dumps Download

What should you configure?

A. a conditional access policy

B. an Azure Firewall rule

C. a network security group (NSG) rule

D. a user-defined route

Correct Answer: B

#### **QUESTION 11**

After you answer a question in this section, you will NOT be able to return to it. As a result, these questions will not appear in the review screen.

You have an Azure Virtual Desktop host pool that runs Windows 10 Enterprise multi-session.

User sessions are load-balanced between the session hosts. Idle session timeout is 30 minutes.

You plan to shut down a session host named Host1 to perform routine maintenance.

You need to prevent new user sessions to Host1 without disconnecting active user sessions.

Solution: From the host pool, you change the Drain mode of Host1.

Does this meet the goal?

A. Yes

B. No

Correct Answer: A

Reference: https://docs.microsoft.com/en-us/azure/virtual-desktop/drain-mode

#### **QUESTION 12**

You have a Windows Virtual Desktop host pool named Pool1 that runs Windows 10 Enterprise multi- session hosts.

You need to use Performance Monitor to troubleshoot a low frame quality issue that is affecting a current use session to Pool1.

What should you run to retrieve the user session ID?

A. Get-ComputerInfo

B. qwinsta

C. whoami

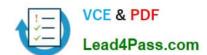

2022 Latest lead4pass AZ-140 PDF and VCE dumps Download

D. Get-LocalUser

Correct Answer: B

Reference: https://docs.microsoft.com/en-us/azure/virtual-desktop/troubleshoot-vm-configuration

#### **QUESTION 13**

#### **HOTSPOT**

You network contains an on-premises Active Directory domain that syncs to an Azure Active Directory (Azure AD) tenant. The domain contains the users shown in the following table.

| Name  | Role                                            | Member of |
|-------|-------------------------------------------------|-----------|
| User1 | Desktop Virtualization Workspace Reader         | Group1    |
| User2 | Desktop Virtualization Application Group Reader | Group2    |

You have a Windows Virtual Desktop deployment that contains the application groups shown in the following table.

| Name      | Application          | Assignment     |
|-----------|----------------------|----------------|
| AppGroup1 | Microsoft Word       | Group1         |
| AppGroup2 | Microsoft Excel      | Group2         |
| AppGroup3 | Microsoft PowerPoint | Group1, Group2 |

You have the workspaces shown in the following table.

| Name       | Application group |
|------------|-------------------|
| Workspace1 | AppGroup1         |
| Workspace2 | AppGroup2         |

For each of the following statements, select Yes if the statement is true. Otherwise, select No.

NOTE: Each correct selection is worth one point.

Hot Area:

## https://www.lead4pass.com/az-140.html 2022 Latest lead4pass AZ-140 PDF and VCE dumps Download

### **Answer Area**

| Statements                                                | Yes | No |
|-----------------------------------------------------------|-----|----|
| User1 has PowerPoint listed in the Remote Desktop client. | 0   | 0  |
| User1 has Word listed in the Remote Desktop client.       | 0   | 0  |
| User2 has PowerPoint listed in the Remote Desktop client. | 0   | 0  |

Correct Answer:

## **Answer Area**

| Statements                                                | Yes | No |
|-----------------------------------------------------------|-----|----|
| User1 has PowerPoint listed in the Remote Desktop client. | 0   | 0  |
| User1 has Word listed in the Remote Desktop client.       | 0   | 0  |
| User2 has PowerPoint listed in the Remote Desktop client. | 0   | 0  |

Reference: https://docs.microsoft.com/en-us/azure/virtual-desktop/environment-setup

<u>Latest AZ-140 Dumps</u> <u>AZ-140 Exam Questions</u> <u>AZ-140 Braindumps</u>

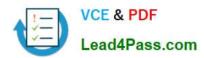

To Read the Whole Q&As, please purchase the Complete Version from Our website.

## Try our product!

100% Guaranteed Success

100% Money Back Guarantee

365 Days Free Update

**Instant Download After Purchase** 

24x7 Customer Support

Average 99.9% Success Rate

More than 800,000 Satisfied Customers Worldwide

Multi-Platform capabilities - Windows, Mac, Android, iPhone, iPod, iPad, Kindle

We provide exam PDF and VCE of Cisco, Microsoft, IBM, CompTIA, Oracle and other IT Certifications. You can view Vendor list of All Certification Exams offered:

https://www.lead4pass.com/allproducts

## **Need Help**

Please provide as much detail as possible so we can best assist you. To update a previously submitted ticket:

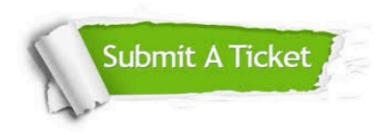

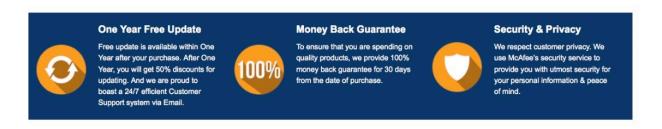

Any charges made through this site will appear as Global Simulators Limited.

All trademarks are the property of their respective owners.

Copyright © lead4pass, All Rights Reserved.